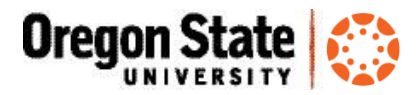

## **Canvas and Kaltura**

**Overview**: Canvas is closely integrated with Kaltura. This is a guide for instructors on three ways to access and create Kaltura content within Canvas course sites: My Media, Media Gallery, and Embed Media.

**What is Kaltura?** Kaltura is an open-source cloud based web service which facilitates the conversion and distribution of audio and video content. OSU faculty, staff and students all may upload media content themselves and can determine themselves if their media will be public for all to see or restricted. Kaltura can be access through Canvas as well as through MediaSpace, Kaltura's front-end interface for uploading and accessing your media, found at media.oregonstate.edu. [See more here on MediaSpace.](http://is.oregonstate.edu/learning-technologies/kaltura-mediaspace/)

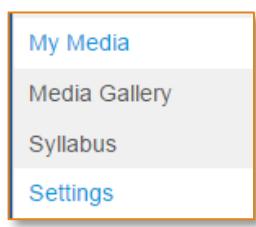

#### **1. My Media**

**What is it?** My Media is simply a link in the Canvas navigation menu to your Kaltura content (not media associated with a specific course). If you have never uploaded any media into MediaSpace or Canvas, you won't see anything in My Media. Instructors may choose to [hide or display the menu link](https://community.canvaslms.com/docs/DOC-2555) (Course Settings > Navigation > My Media > Disable)

**Who can use it?** My Media is directly tied to your ONID login, whether you are an instructor or a student. You will only ever see files that you have uploaded to Kaltura in My Media, never anyone else's.

**What can I do with it?** My Media offers a convenient way to add and manage your media content. E.g., you can [upload media files,](http://canvas-transition.oregonstate.edu/sites/canvas-transition.oregonstate.edu/files/handouts/kaltura_upload_media.pdf) change the name, and make media public or private. [See more details here on](http://oregonstate.edu/tac/how-to-use/media/distribute-media/mediaspace/mediaspace-tutorials/upload-to-mediaspace)  [publishing your media.](http://oregonstate.edu/tac/how-to-use/media/distribute-media/mediaspace/mediaspace-tutorials/upload-to-mediaspace)

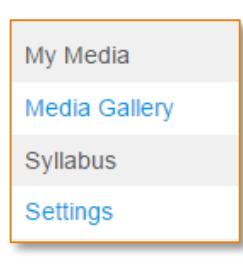

#### **2. Media Gallery**

**What is it?** Media Gallery is a dedicated place in a Canvas course site to display Kaltura content.

**Who can use it?** Instructors can add or upload files to a course site's Media Gallery for students to view. Students can also add or upload media to share with instructors or peers in that course.

**What can I do with it?** Think of Media Gallery as 'one place to go' for an instructor to display media that is specific to a given course. However, Canvas makes it easy to embed all types of media throughout a course site, e.g., in Pages, Assignments, Discussions, Quizzes, etc., so Media Gallery may be more useful for

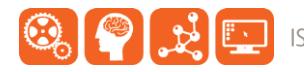

instructors who simply want one location where students can find the course's media. Instructors may choose to hide or display the menu link.

The Media Gallery also provides in depth analytics on your media content pertaining to who has watched your media and even *how much* of your media they have watched.

## **3. Add or embed Kaltura content to the content editor**

**シ・2 ま ま 達** 

**参 壁 匠 目 Pont Size** 

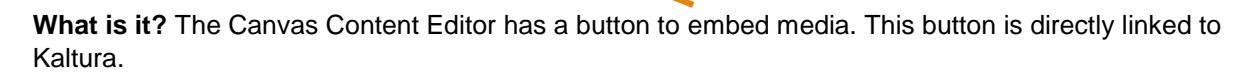

**Who can use it?** Anyone with access to the Content Editor, including students who are using the Content Editor for Assignments, Discussions, Pages and Quizzes.

**What can I do with it?** Users can add media to a page, using the Content Editor to layout that page to their liking. Any media created this way is added to Kaltura and is available to the user as long as s/he has an ONID account.

Whether using My Media, the Media Gallery or the Content Editor, users can upload content or create new content using the Kaltura screen capture and webcam tools simply by pressing the **Add New** button.

See more here on [Kaltura Recording Tools](http://canvas-transition.oregonstate.edu/sites/canvas-transition.oregonstate.edu/files/handouts/kaltura_webcam_screencapture.pdf) and on Kaltura Media [Usage Analytics](http://canvas-transition.oregonstate.edu/sites/canvas-transition.oregonstate.edu/files/handouts/kaltura_measure_usage.pdf)

## **Video and Audio feedback in SpeedGrader and Messages**

Instructors may also use a web camera to attach video or audio [comments to Comments in SpeedGrader,](https://community.canvaslms.com/docs/DOC-2930) and also to Messages in the Canvas Inbox. Media files created with these tools are not added to Kaltura, and will not be available to students or instructors once the course is over.

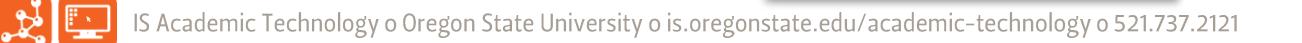

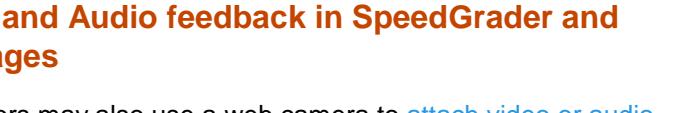

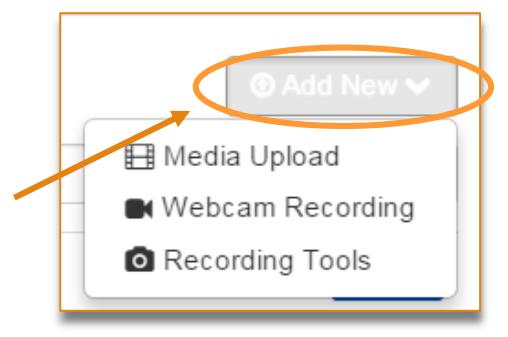

**Media Comment** 

**Add a Comment** 

Attach **了** 

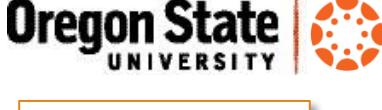

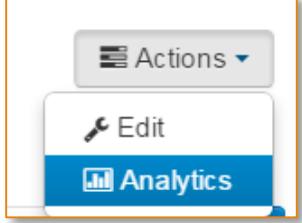

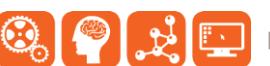

Ι U

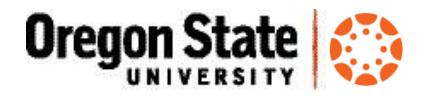

# **Resources**

- OSU Canvas Transition website <http://canvas-transition.oregonstate.edu/home>
- Workshops and Webinars <http://canvas-transition.oregonstate.edu/workshops-and-webinars>
- Canvas Help Guides <https://community.canvaslms.com/community/answers/guides>

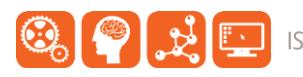